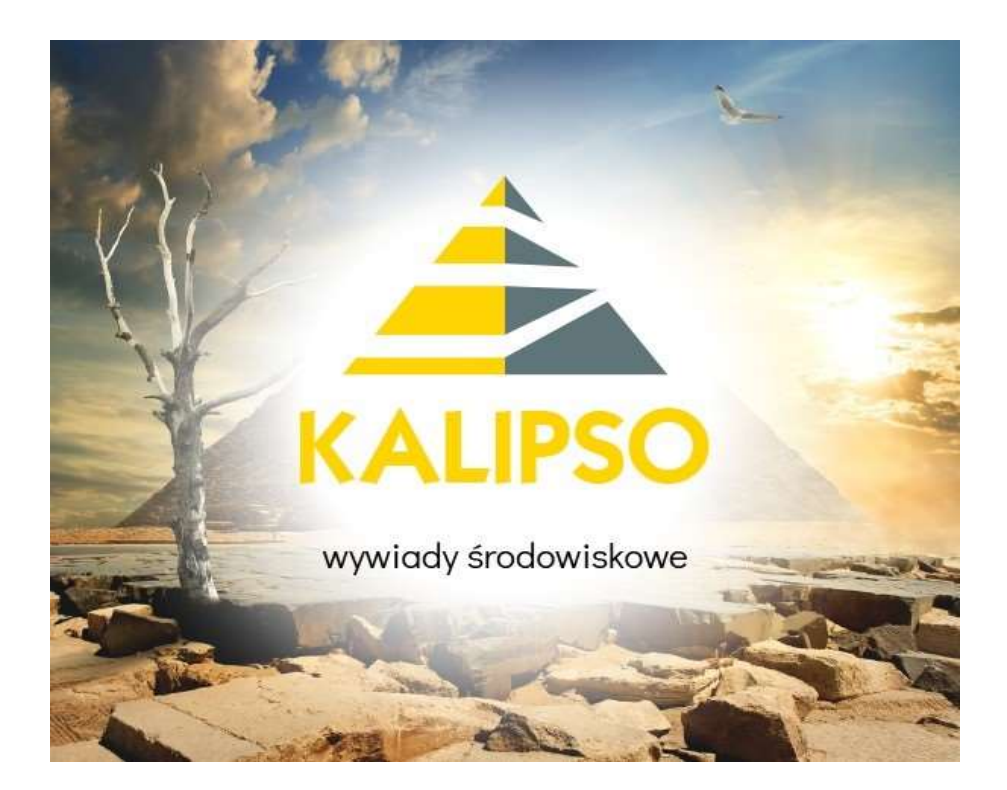

# "Kalipso02 – wywiady środowiskowe"

# Konfiguracja programu do współpracy z Helios – pomoc społeczna wersja 5.00

"INFO-R" Spółka Jawna - 2023

43-430 Skoczów, ul. Cieszyńska 25, tel. (33) 479 93 29 (33) 479 93 89, fax (33) 853 04 06 e-mail: admin@info-r.pl

Po zainstalowaniu programu Kalipso02 z pliku kalsetup.exe w katalogu programu (podczas instalacji standardowej program jest instalowany w C:\Program Files (x86)\INFO-R\Kalipso02) zostanie utworzony folder Baza, w którym znajdować będzie się baza programu - plik Kalipso.fdb

Do każdej instalacji programu Kalipso02 (na każdym stanowisku oddzielnie) program instalacyjny będzie tworzył osobny folder Baza z osobnym plikiem bazy danych Kalipso.fdb przypisanym do danego stanowiska komputerowego.

Nie należy konfigurować połączenia do jednej bazy danych Kalipso.fdb z kilku stanowisk. Każde stanowisko powinno posiadać swoją, odrębną bazę danych dla programu Kalipso02.

Wszystkie zainstalowane stanowiska, na których będą pracować programy Kalipso02 podpinamy pod jedną, wspólną bazę Helios.gdb.

Do poprawnej pracy programu Kalipso02 konieczne jest zainstalowanie na danym stanowisku motoru bazy FireBird (serwer).

### KONFIGURACJA PODŁĄCZENIA DO BAZY HELIOS.GDB

Przed rozpoczęciem pracy w programie Kalipso02 należy dokonać konfiguracji aplikacji. W pliku konfiguracyjnym programu Kalipso02 (Kalipso02.ini) należy uzupełnić ścieżkę do bazy danych programu Helios ze wskazaniem IP komputera, na którym znajduje się baza:

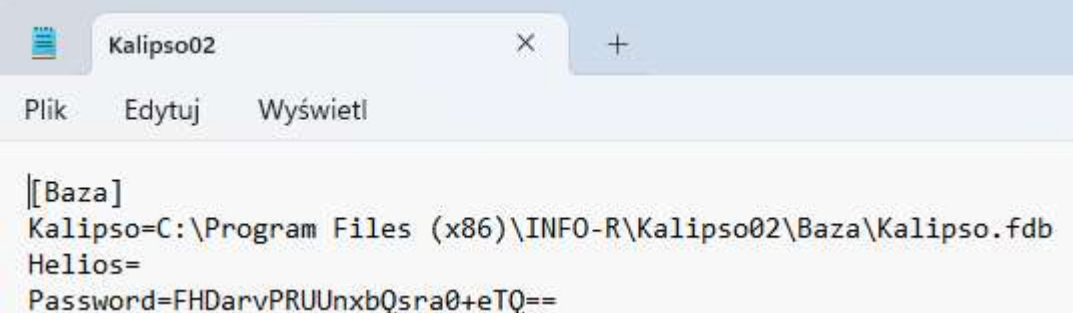

Poniżej znajduje się przykładowy zapis pliku konfiguracyjnego Kalipso02.ini, gdzie adres IP oznacza adres serwera, na którym znajduje się baza Helios:

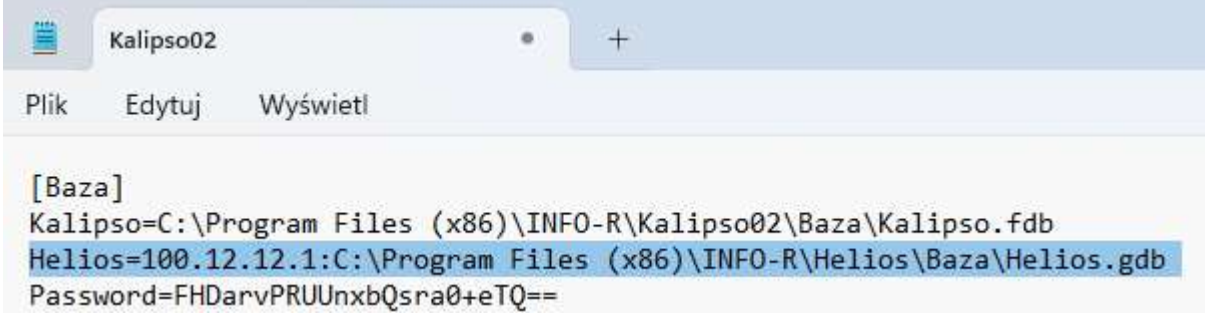

## "KALIPSO02 – wywiady środowiskowe"

Program Kalipso02 należy także skonfigurować pod współpracę z aplikacją Empatia – obsługa terminali mobilnych (niezbędną do przesyłania wywiadów elektronicznych):

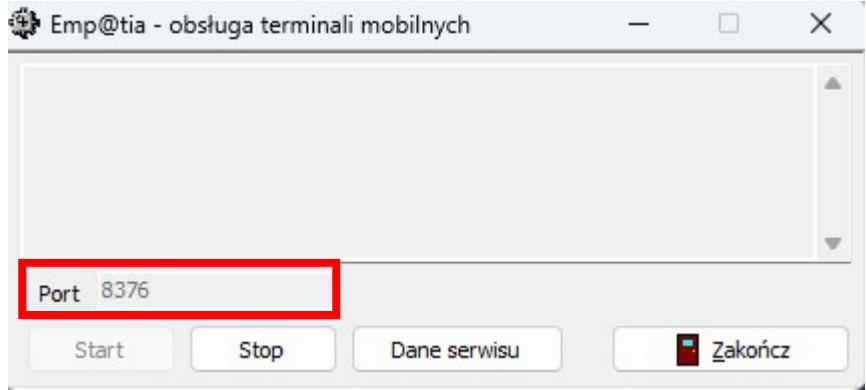

W tym celu w pliku konfiguracyjnym Kalipso02.ini należy podać IP serwera, na którym zainstalowana jest baza programu Empatia oraz port, na którym uruchomiona jest usługa OTM Serwer (widoczna w oknie Empatia – obsługa terminali mobilnych):

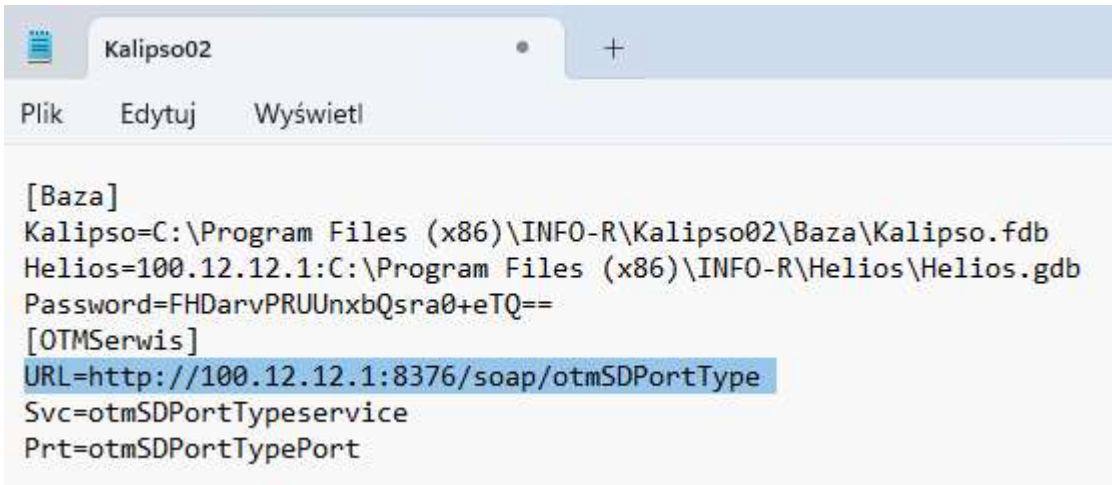

## "KALIPSO02 – wywiady środowiskowe"

#### UWAGA!

W pliku konfiguracyjnym programu Helios.ini na stanowisku, z którego będą zlecane, przesyłane i odbierane wywiady z Kalipso02 należy dodać sekcję [Kalipso]:

```
[Baza]
Helios=100.12.12.1:c:\Program files (x86)\Info-r\Helios\Baza\Helios.gdb
Dokument=100.12.12.1:c:\Program files (x86)\Info-r\Helios\Baza\Dokument.gdb
Empatia=100.12.12.1:c:\Program files (x86)\Info-r\Empatia\Baza\empatia.fdb
Password=FHDarvPRUUnxbQsra0+eTQ==
DaneJOPSAktual=Nie
User=Administrator
[Kopia]
Data=2023-08-27
[Zaokraglenie]
Kwota=Nie
[Directory]
Temp=c:\temphel
[Empatia]CBB-Online=Tak
Timeout=150
Zestaw WAW wyliczenie=Tak
PESEL=Nie
E-Podatki=Nie
ZUS=Nie
AC Rynek Pracy=Nie
EKSMOON=Nie
NFZ=Nie
CEPiK=Nie
KRS=Nie
CEIDG=Nie
KRUS=Nie
MEN SIO=Nie
CBB = TakSG=Nie
[Biuletyn]
Data=2023-08-02
[Sprawozdanie]
Analiza=Tak
[Aplikacja]
Update=Nie
```

```
[Kalipso]
Wersja=2.0
```
"KALIPSO02 – wywiady środowiskowe"

### SYNCHRONIZACJA Z PROGRAMEM HELIOS

Przy każdym uruchomieniu programu Kalipso02 pojawi się pasek postępu synchronizujący dane z programu Helios – pomoc społeczna z danymi w Kalipso02. Operacja może potrwać dłuższą chwilę:

Synchronizacja danych z bazą programu Helios - pomoc społeczna, sprawdzono 60 z 301 definicji słowników systemowych.

Synchronizacja danych z bazą programu Helios - pomoc społeczna, sprawdzono 30 z 30 danych pracowników.

hronizacia danych z baza programu Helios - pomoc społeczna, sprawdzono 2400 z 21690 pozycji (elementów) słowników systemov

### UWAGA!!

Kalipso02 podczas pierwszej synchronizacji danych z programem Helios – pomoc społeczna (oraz po każdej zmianie słowników centralnych dystrybuowanych przez Ministerstwo) synchronizowane będą także wszystkie słowniki wykorzystywane do dalszej pracy systemu. W związku z powyższym proces takiej synchronizacji może potrwać nieco dłużej niż standardowo.

#### UWAGA !!!

LOGOWANIE DO KALIPSO02 ODBYWA SIĘ NA TYM SAMYM LOGINIE I HAŚLE, JAKI ZOSTAŁ ZAŁOŻONY DLA UŻYTKOWNIKA W PROGRAMIE HELIOS-POMOC SPOŁECZNA.